# **Лабораторная работа № 6**

# **СТАТИЧЕСКАЯ МАРШРУТИЗАЦИЯ**

**Цель работы:** Изучить базовые принципы статической маршрутизации, научиться настраивать статическую.

#### **Краткие сведения из теории**

Таблица маршрутизации может составляться двумя способами: статично и динамично. В случае статической маршрутизации записи в таблице вводятся и изменяются вручную. Такой способ требует вмешательства администратора каждый раз, когда происходят изменения в топологии сети. С другой стороны, он является наиболее стабильным и требующим минимума аппаратных ресурсов маршрутизатора для обслуживания таблицы. При динамической маршрутизации записи в таблице обновляются автоматически при помощи одного или нескольких протоколов маршрутизации – RIP, OSPF, IGRP, EIGRP и др. Кроме того, маршрутизатор строит таблицу оптимальных путей к сетям назначения на основе различных критериев (метрик), таких, как: количества промежуточных узлов, пропускной способности каналов, задержки передачи данных и т. п. Динамическая маршрутизация оказывает дополнительную нагрузку на устройства, а высокая нестабильность сети может приводить к ситуациям, когда маршрутизаторы не успевают синхронизировать свои таблицы, что приводит к противоречивым сведениям о топологии сети в различных её частях и потере передаваемых данных.

**Статическая маршрутизация** – вид маршрутизации, при котором информация о маршрутах заносится в таблицы маршрутизации каждого маршрутизатора вручную администратором сети. Отсюда сразу же вытекает ряд недостатков. Прежде всего это очень плохая масштабируемость сетей, так как при добавлении N+1 сети потребуется сделать 2\*(N+1) записей о маршрутах. Но, при использовании статических записей процессору маршрутизатора не требуется производить никаких расчетов, связанных с определением маршрутов – это плюс.

Статическая маршрутизация успешно используется при организации работы компьютерных сетей небольшого размера (1-2 маршрутизатора), в силу легкости конфигурации и отсутствии дополнительной нагрузки на сеть в виде широковещательного служебного трафика, характерного для динамических протоколов маршрутизации. Также статическая маршрутизация используется на компьютерах внутри сети. В таком случае обычно задается маршрут шлюза по умолчанию.

Маршрутизация – процесс определения в сети наилучшего пути, по которому пакет может достигнуть адресата. Динамическая маршрутизация может быть осуществлена с использованием одного и более протоколов (RIP v2, OSPF и др.).

Динамическая маршрутизация — вид маршрутизации, при котором таблица маршрутизации заполняется и обновляется автоматически при помощи одного или нескольких протоколов маршрутизации (RIP, OSPF, BGP).

Каждый протокол маршрутизации использует свою систему оценки маршрутов (метрику). Маршрут к сетям назначения строится на основе таких критериев как

- количество ретрансляционных переходов
- пропускная способность канала связи
- задержки передачи данных
- и др.

Маршрутизаторы обмениваются друг с другом информацией о маршрутах с помощью служебных пакетов по протоколу UDP. Такой обмен информации увеличивает наличие дополнительного трафика в сети и нагрузку на эту сеть. Возможна также ситуация, при которой таблицы маршрутизации на роутерах не успевают согласоваться между собой, что может повлечь появление ошибочных маршрутов и потерю данных.

Протоколы маршрутизации делятся на три типа:

- Дистанционно векторные протоколы (RIP)
- Протоколы с отслеживанием состояния каналов (OSPF)
- Смешанные протоколы (EIGRP)
- и др.

### **Порядок выполнения работы**

1. Требуется соединить физическую сеть в соответствии со схемой сети или построить соответствующий проект в Cisco Packet Tracer. Сразу после схемы сети в таблице указана схема адресация, которую нужно применять только тогда, когда это будет явно указано в тексте лабораторной работы.

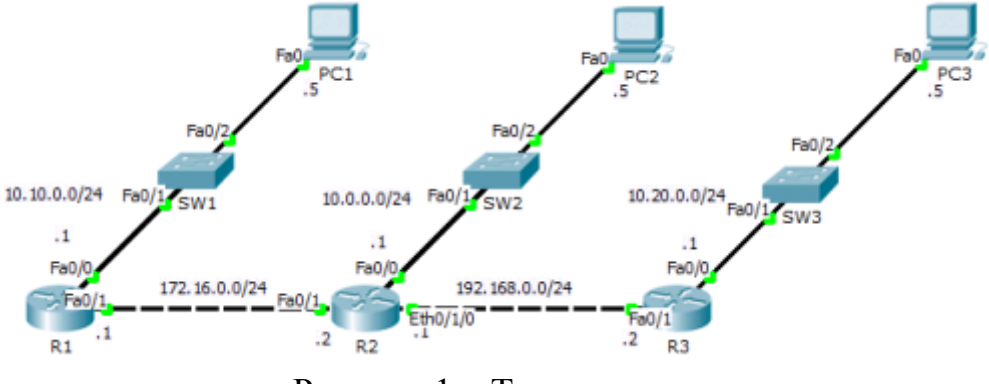

[Р](http://labs.tspu.edu.ru/lib/exe/detail.php?id=%D1%81%D0%B8%D1%81%D1%82%D0%B5%D0%BC%D0%BD%D0%BE%D0%B5_%D0%B0%D0%B4%D0%BC%D0%B8%D0%BD%D0%B8%D1%81%D1%82%D1%80%D0%B8%D1%80%D0%BE%D0%B2%D0%B0%D0%BD%D0%B8%D0%B5:06.static-routing&media=%D1%81%D0%B8%D1%81%D1%82%D0%B5%D0%BC%D0%BD%D0%BE%D0%B5_%D0%B0%D0%B4%D0%BC%D0%B8%D0%BD%D0%B8%D1%81%D1%82%D1%80%D0%B8%D1%80%D0%BE%D0%B2%D0%B0%D0%BD%D0%B8%D0%B5:11.1.png)исунок 1 – Топология сети

### Таблица 1 – Таблица адресации

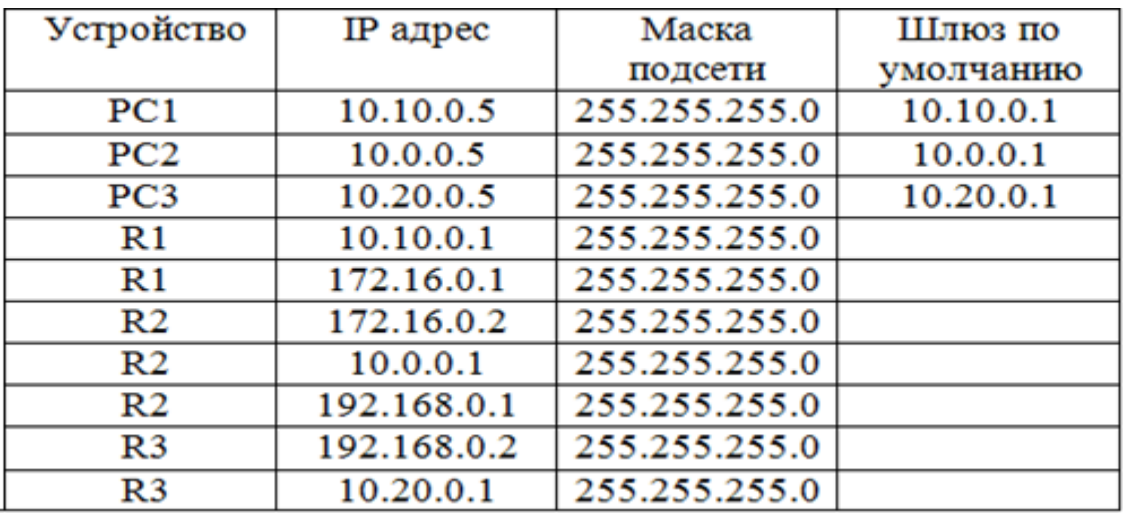

Все IP адреса, заканчивающиеся на **.1 заменить на .40+N, .2 – на .41+N, где N – номер по журналу.**

1.1. Установка дополнительных Ethernet разъемов для R2

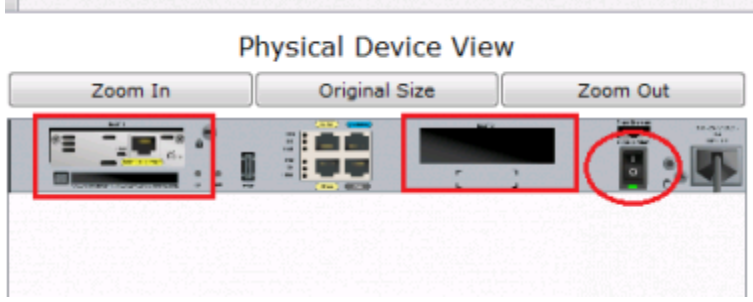

Рисунок 2 – Установка дополнительных портов

Перед установкой дополнительного разъема, необходимо отключить устройство, нажав на кнопку включения/выключения, далее необходимо перетащить из левого столбца, который содержит в себе различные дополнительные карты, карту WIC-1ENET в свободный слот на маршрутизаторе. Включить устройство. Всего 2 свободных слота, при необходимости устанавливают как на 1 слот, так и на 2 дополнительные карты.

1.2. Назначить IP адреса интерфейсам на R1, R2 и R3.

R1>enable R1#configure terminal R1(config)#interface fastethernet 0/0 R1(config-if)#ip address 10.10.0.1 255.255.255.0 R1(config-if)#no shutdown R1(config-if)#

Таким же образом, назначить ip адреса на всех интерфейсах, согласно таблица адресации.

1.3. Назначить IP адреса на ПК

1.4. Ввод статического маршрута на R1

R1(config)#ip route 10.0.0.0 255.255.255.0 172.16.0.2 R1(config)#ip route 192.168.0.0 255.255.255.0 172.16.0.2 R1#ip route 10.20.0.0 255.255.255.0 172.16.0.2

Данная команда работает по принципу куда - откуда, R1(config)#ip route (удаленная сеть) (маска удаленной сети) (IP-адрес подключенного интерфейса следующего роутера)

1.5. Ввод статического маршрута на R2

Router(config)#ip route 10.10.0.0 255.255.255.0 172.16.0.1 Router(config)#ip route 10.20.0.0 255.255.255.0 192.168.0.2

1.6. Ввод статического маршрута на R3 Router(config)#ip route 10.10.0.0 255.255.255.0 192.168.0.1 Router(config)#ip route 10.0.0.0 255.255.255.0 192.168.0.1 Router(config)#ip route 172.16.0.0 255.255.255.0 192.168.0.1

1.7. Проверка правильности конфигурации статических маршрутов путем использования утилиты ping

Ping c PC3 на PC2 Packet Tracer PC Command Line 1.0 PC>ping 10.10.0.5 Pinging 10.10.0.5 with 32 bytes of data: Reply from  $10.10.0.5$ : bytes=32 time=13ms TTL=125 Reply from  $10.10.0.5$ : bytes=32 time=14ms TTL=125 Reply from  $10.10.0.5$ : bytes=32 time= $11 \text{ms}$  TTL= $125$ Reply from  $10.10.0.5$ : bytes=32 time= $11 \text{ms}$  TTL= $125$ Ping statistics for 10.10.0.5: Packets: Sent = 4, Received = 4, Lost =  $0$  (0% loss),

2. Спроектировать локальную сеть по требованиям задания (рисунок 3).

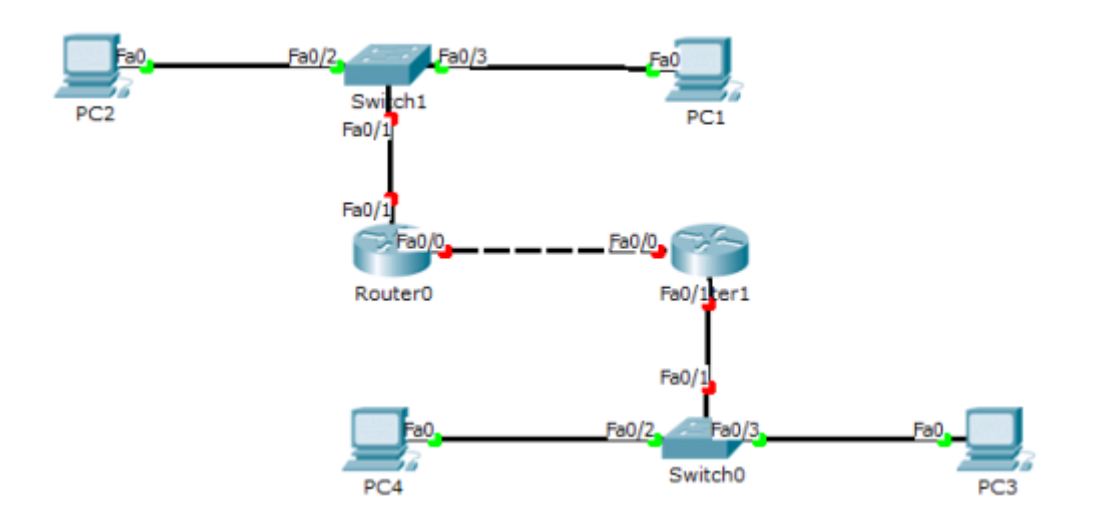

Рисунок 3 – Топология сети

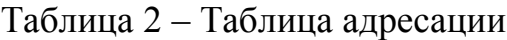

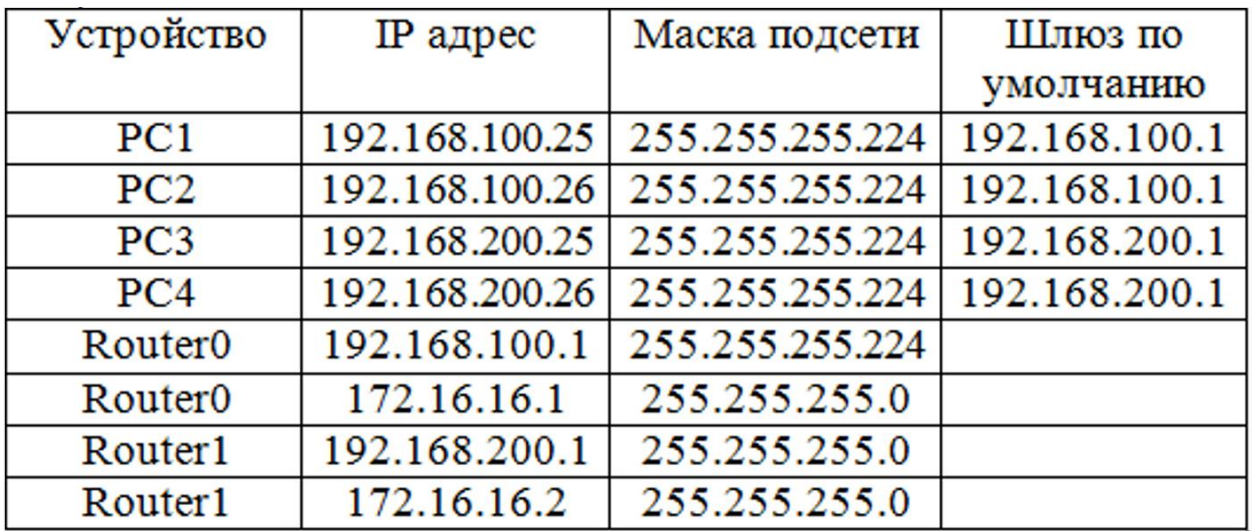

Все IP адреса, заканчивающиеся на **.1 заменить на .40+N, .2 – на .41+N, где N – номер по журналу. 255.255.255.224 заменить на 255.255.255.0**

2.1. Назначить IP адреса интерфейсам на Router0 и Router1

2.2. Назначить IP адреса на ПК

2.3. Назначить статический маршрут на Router0

2.4. Назначить статический маршрут на Router 1

2.5. Проверить правильности конфигурации статических маршрутов путем использования утилиты ping